## User manual for D2E upgrading

1.Install Profit.apk.1 and connect D2E device, see below

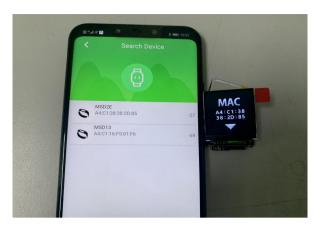

2.Pls click OTA to upgrade,after it shows 100%,it is successfully upgrade and device will turn on

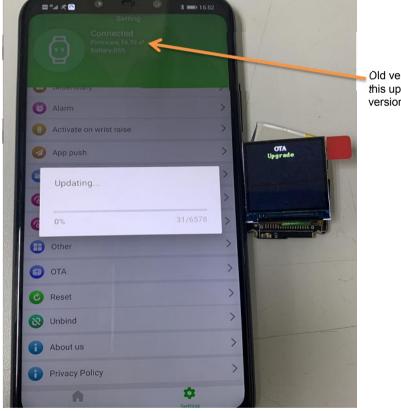

Old version number is 74.79.ef. this upgrading only for this firmware version

3.Then you can see the version number as below App show 74.7a.ef Device show EF:74:7A

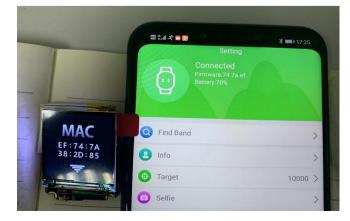

Pls Pay attention: this upgrade tool can only be used aboard It is not permit to use in China